# РУКОВОДСТВО ПОЛЬЗОВАТЕЛЯ ПРОГРАММЫ ДЛЯ ЭВМ Игра «Хранители карт и магии»

*Содержит описание функциональных характеристик программного обеспечения, информацию, необходимую для установки и эксплуатации Игры «Хранители карт и магии»*

#### ООО «Овермобайл», Copyright © 2022 СОДЕРЖАНИЕ

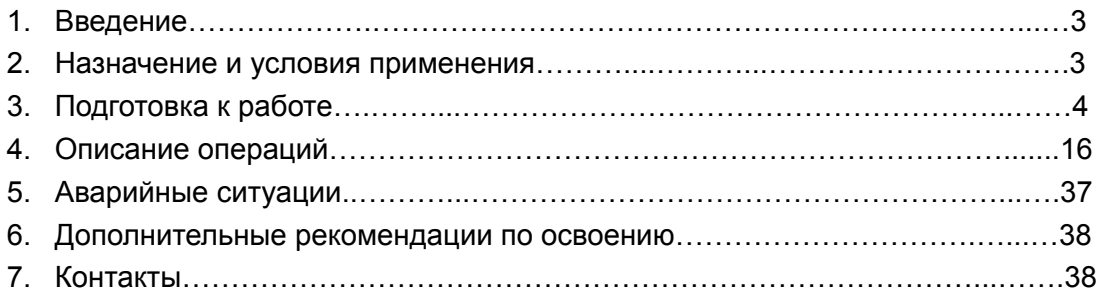

### **1. Введение**

Настоящее руководство предназначено для пользователей программы для ЭВМ Игра «Хранители карт и магии». Документ содержит описание назначения, функциональных характеристик и принципов работы в программе Игра «Хранители карт и магии», а также алгоритмов выполнения операций и порядка запуска программы. Для удобства пользователей информация разбита на главы и подглавы. Руководство содержит, как сведения общего характера, так и информацию, необходимую для работы и правильной эксплуатации Игры «Хранители карт и магии».

### **2. Назначение**

Игра «Хранители карт и магии» представляет собой браузерную многопользовательскую онлайнигру для любых платформ в жанре коллекционной карточной. Возрастные ограничения: 16+.

Игра «Хранители карт и магии» - программное обеспечение, предназначенное для организации игрового процесса и связи с партнёрами по игре на ПК и мобильных устройствах пользователей (телефоны, смартфоны, планшеты). Принципиальным отличием браузерной игры является быстрый доступ к игровому процессу, без необходимости скачивания и установки программного обеспечения. Программа интегрирована с социальными сетями.

Цель игры - совершенствование своего персонажа (хранителя) в фантазийном мире игры, что производится за счет повышения различных его характеристик, поднятия уровней его снаряжения, карт, умений карт, а также победы над другими персонажами, что производится за счет участия в поединках и сражениях. Игрокам предоставляется возможность покупать ресурсы для улучшения и объединяться в гильдии. Программа позволяет игрокам обмениваться сообщениями, общаться в чате и на форумах. Для эксплуатации игры от пользователя требуются базовые навыки использования ПК и/или мобильного устройства.

Для доступа к игре необходим любой интернет-браузер и доступ к сети Интернет.

### **2.1 Требования к программному и аппаратному обеспечению**

Для обеспечения работоспособности программы Игра «Хранители карт и магии» ПК или мобильное устройство (телефон, смартфон, планшет) должно обладать следующими характеристиками:

- ⦁ Объем оперативной памяти: 16 Мб.
- Разрешение экрана (дисплея) от 240х320 точек и выше.

# **3. Подготовка к работе**

### **3.1. Запуск игры**

Для доступа к программе Игра "Хранители карт и магии", не нужно предварительно скачивать и устанавливать программное обеспечение (клиент игры).

Доступ осуществляется с любого мобильного устройства или ПК через любой интернетбраузер. Для запуска игры достаточно ввести в адресной строке интернетбраузера URL-адрес сайта Игры "Хранители карт и магии": <https://keepers.mobi/> или [keepers.mobi:](https://keepers.mobi/)

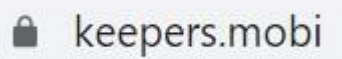

Появится Стартовая страница игры.

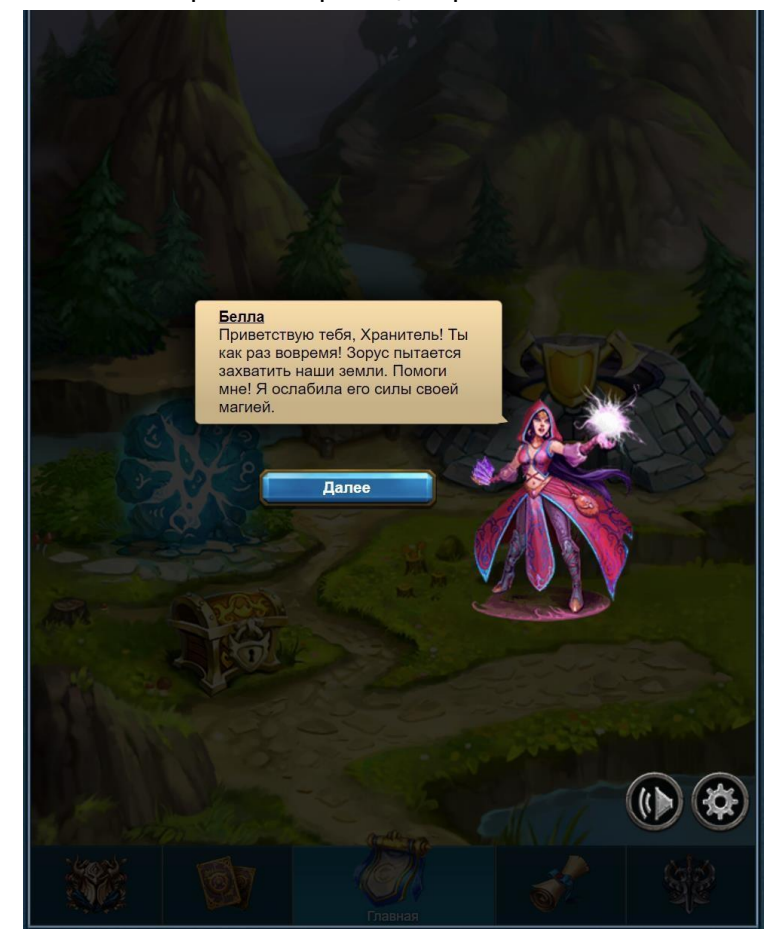

Также доступ к игре можно осуществить через социальные сети, в каталогах которых игра размещена в разделе "Игры":

- Одноклассники

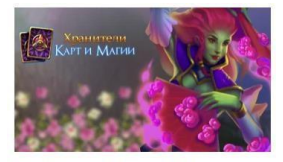

Хранители карт и магии Играют 757 628

#### - Spaces

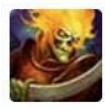

#### Хранители карт и магии

Яркий представитель коллекционной карточной онлайн игры в фентезийном сеттинге. В игре используются привычные многим игрокам интерфейсы и уникальная...

14 521 играет

#### - Вконтакте

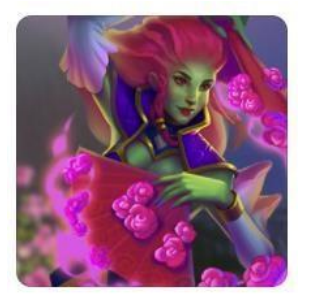

Хранители карт и ма... Время дать отпор злодеям!

#### **3.2. Регистрация пользователя**

Игра "Хранители карт и магии" допускает эксплуатацию без регистрации, но для сохранения прогресса в игре и доступа к игровому аккаунту с других устройств, необходима регистрация.

Регистрация нового пользователя осуществляется на сайте игры <https://keepers.mobi/> после прохождение игрового обучения (подробнее см. подглаву 3.3.3.).

Для регистрации нужно заполнить поля, представленные на рисунке 1, и нажать кнопку «Сохранить», после чего пользователь будет иметь доступ к своему игровому аккаунту.

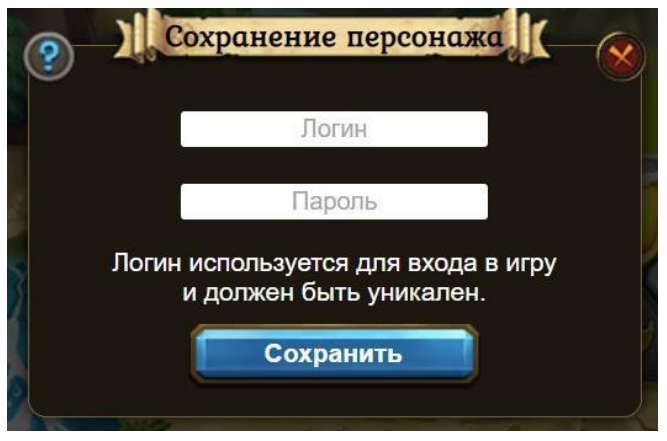

Рисунок 1

Поля имеют следующее значения:

- Логин уникальный логин для входа на персонаж
- Пароль пароль для входа;

### **3.3. Начало игры**

#### **3.3.1 Запуск**

Запустить игру можно используя любой браузер - прописав в адресной строке keepers.mobi:

keepers.mobi

Для начала игры достаточно зайти на сайт https://keepers.mobi/ и авторизоваться, нажав кнопку «Вход для игроков», либо начать новую игру, нажав кнопку «Сохранить персонажа».

Также можно начать играть из популярных социальных сетей: Одноклассники, Вконтакте. Для этого нужно зайти в соответствующую социальную сеть, найти в каталоге игра игру «Хранители карт и магии» и нажать на картинку (иконку) игры или ссылку "Играть", представленные в пункте 3.1. После чего пользователь будет перенаправлен на стартовую страницу игры, расположенную на сайте https://keepers.mobi/

### **3.3.2. Авторизация**

После запуска игры пользователю потребуется провести процедуру авторизации, используя логин персонажа и пароль, созданные при регистрации.

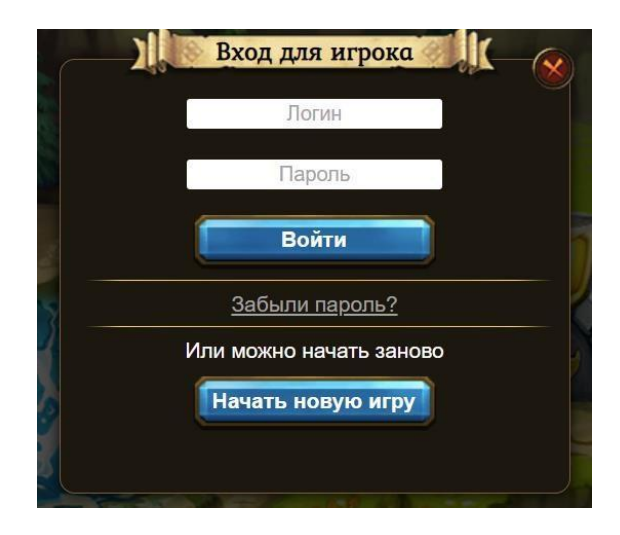

### **3.3.3. Обучение**

При первом запуске игры пользователь проходит обучение (краткое введение игрока в игровой процесс), которое знакомит его с интерфейсом, основными механиками игры, позволяет обучиться основным действиям, необходимым для успешного игрового опыта.

Чтобы игрок научился минимальным навыкам игры, ему предлагается выполнить следующие действия.

Шаг 1 - встреча с союзником - Беллой.

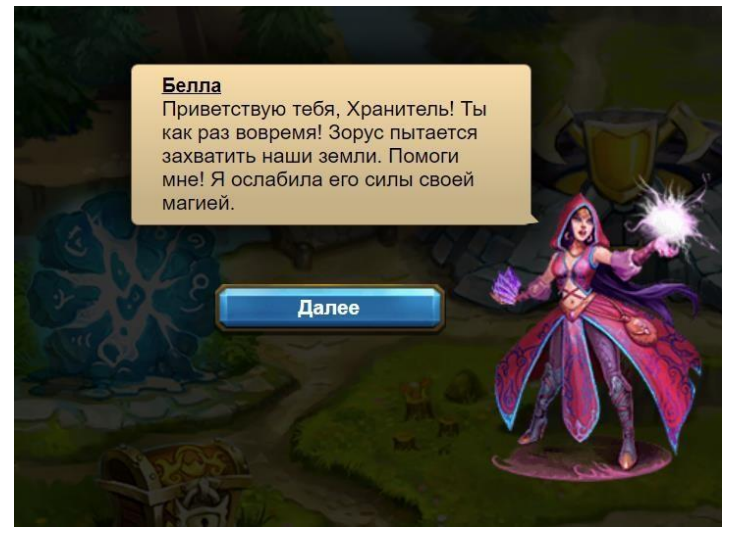

Шаг 2 – встреча с первым противником и кнопкой первого боя

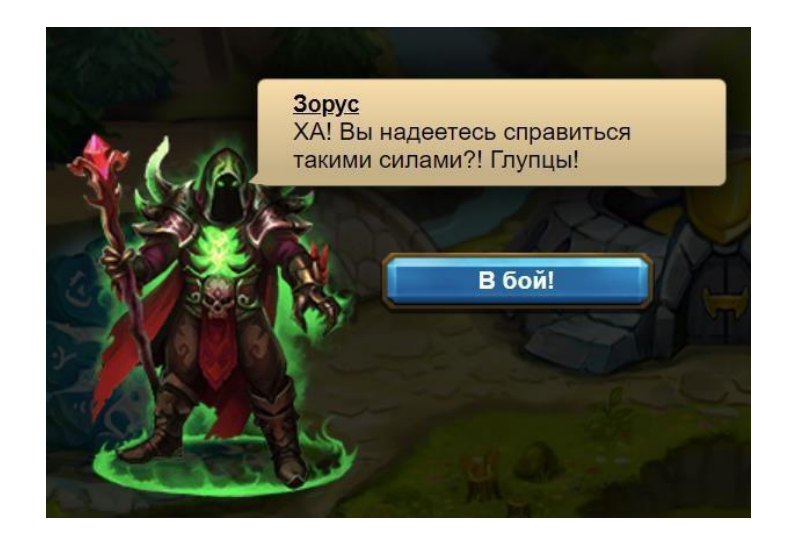

Шаг 3 – бой с первым противником, дополненные подсказки к игровым действиям.

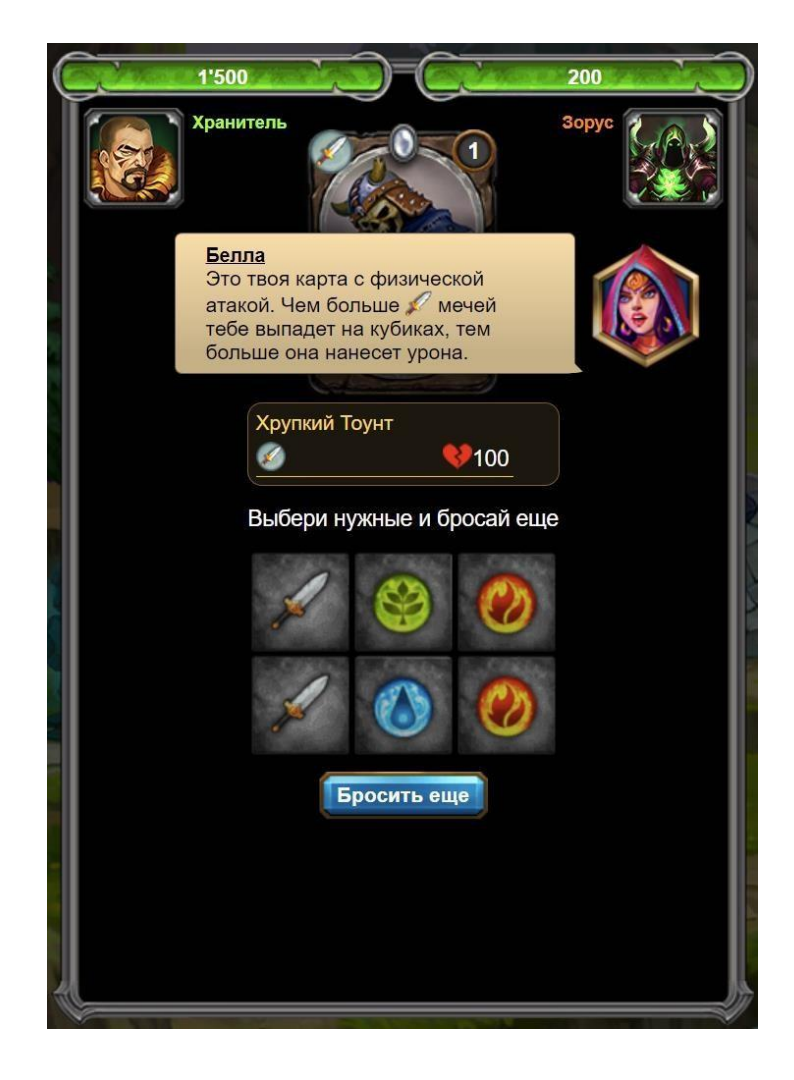

Шаг 4 – подсказки для призыва первых карт

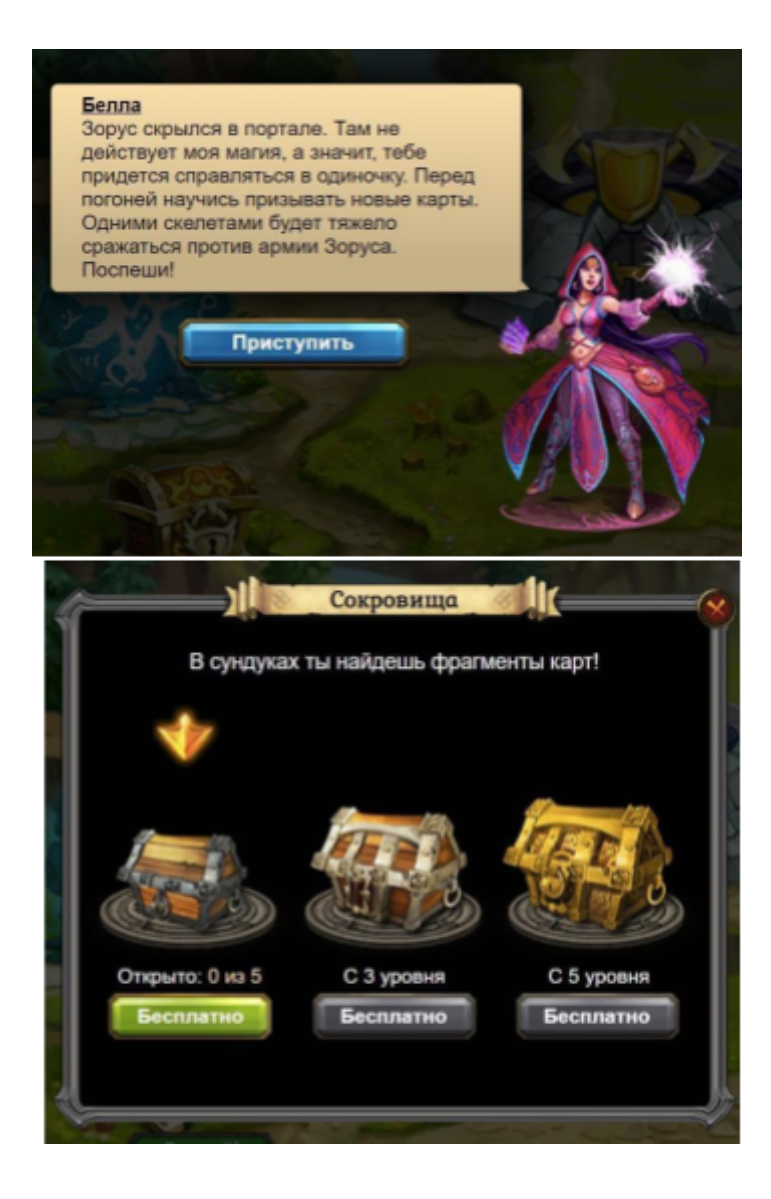

Шаг 5 – призыв первых карт.

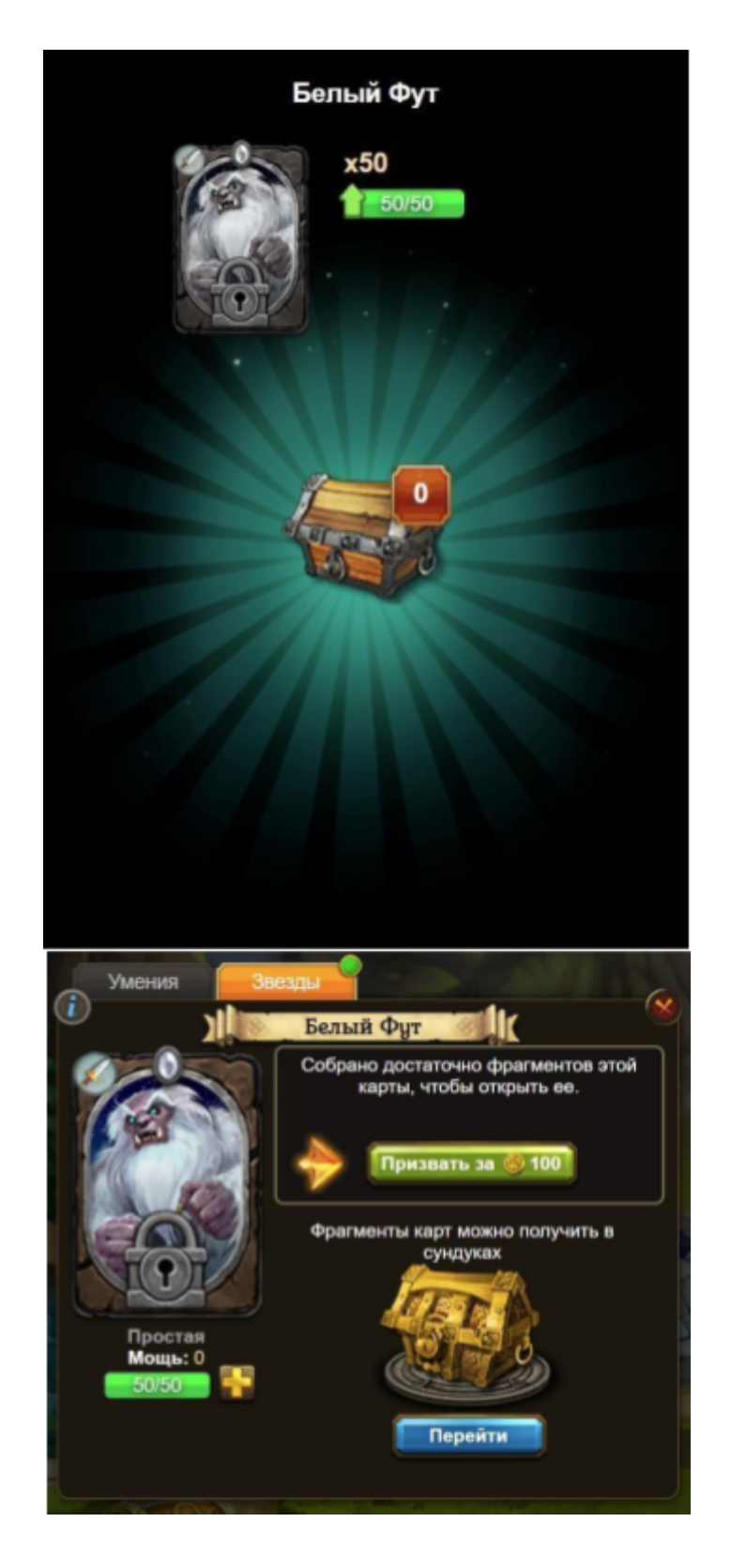

Шаг 6 – подсказка для похода в кампанию.

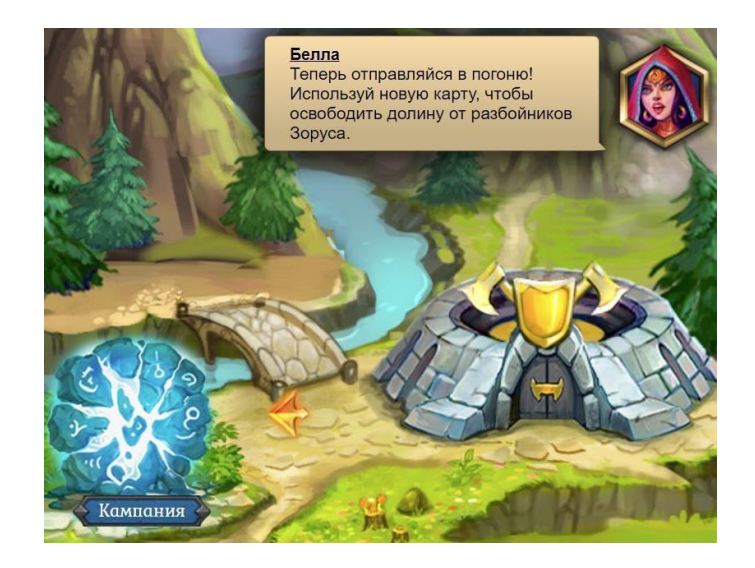

Шаг 7 – знакомство с картой кампании.

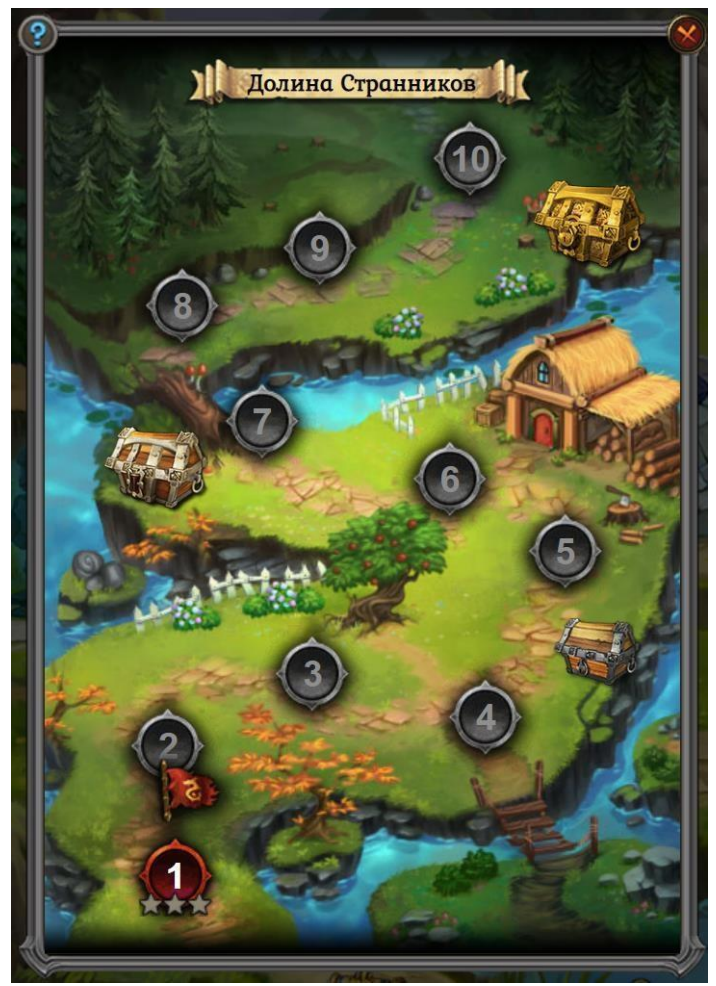

Шаг 8 – первая миссия кампании.

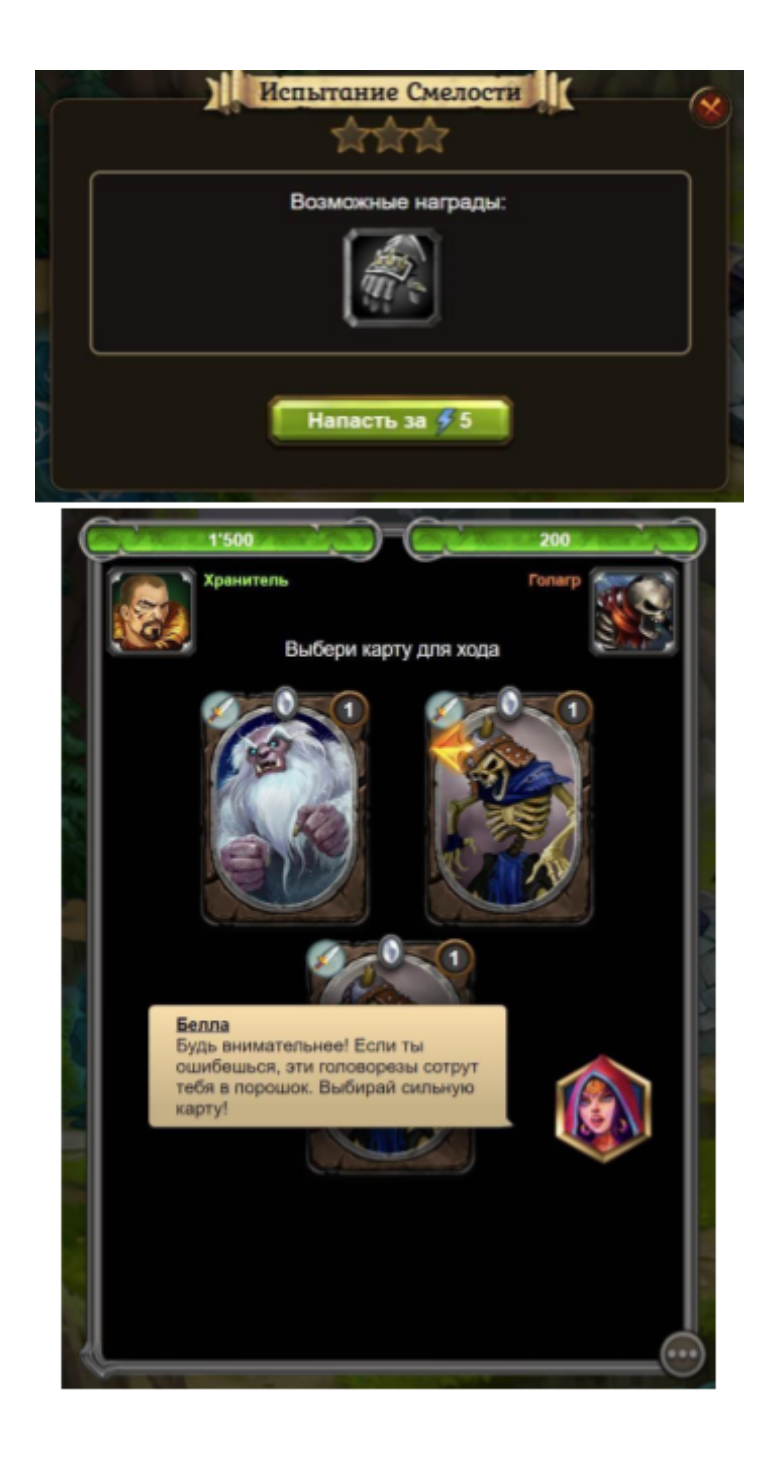

Шаг 9 - получение первого снаряжения персонажа в награду за выигранный бой.

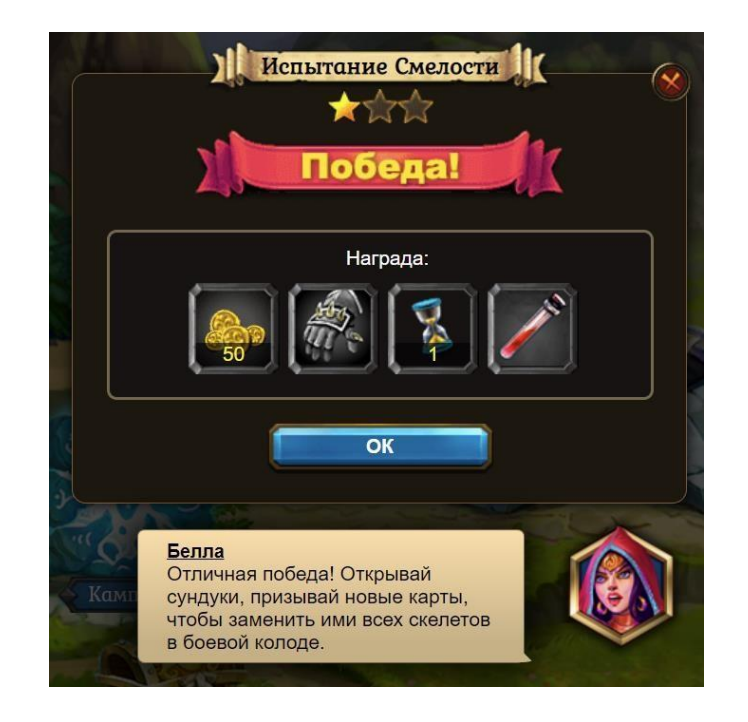

Шаг 10 – применение первого снаряжения в профиле персонажа.

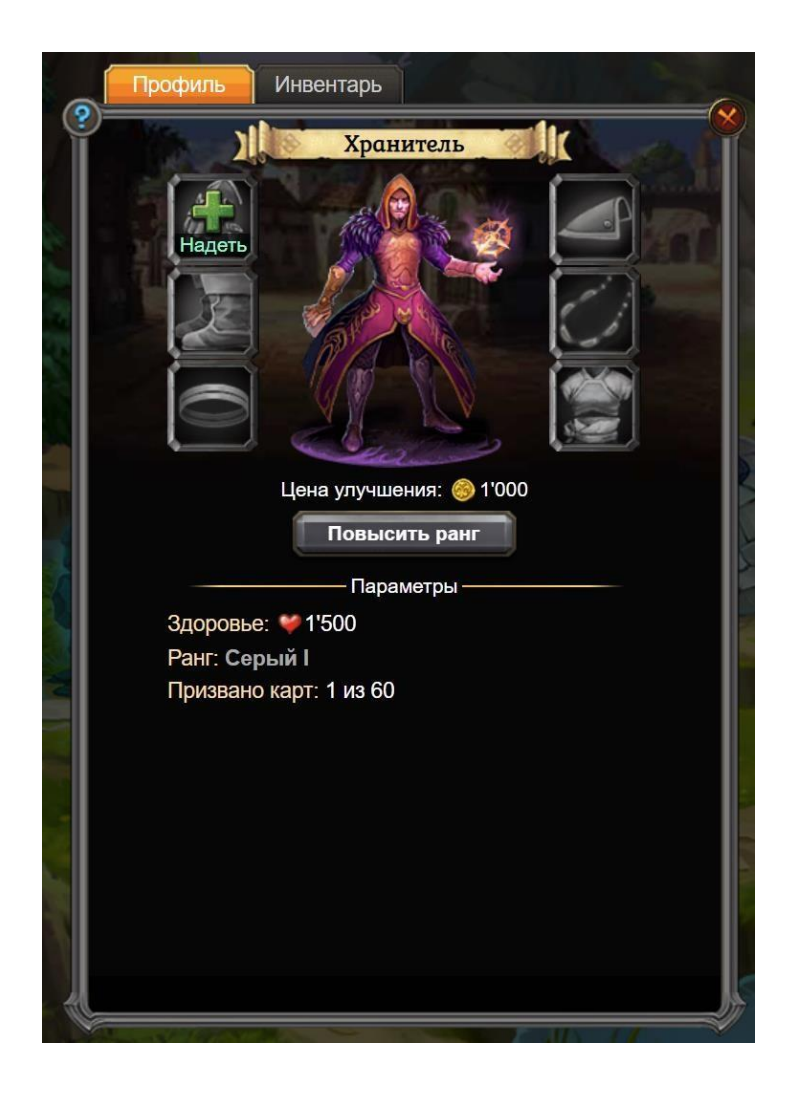

Шаг 11 – игровая подсказка, указывающая на игровые задания.

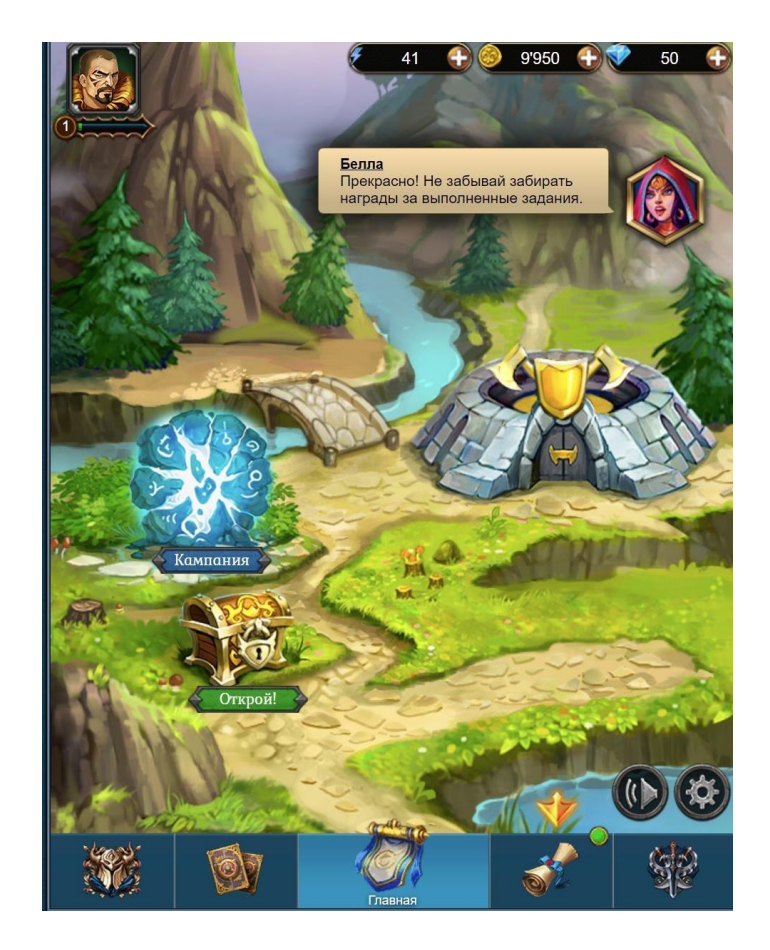

Шаг 12 - получение награды за первое выполненное задание.

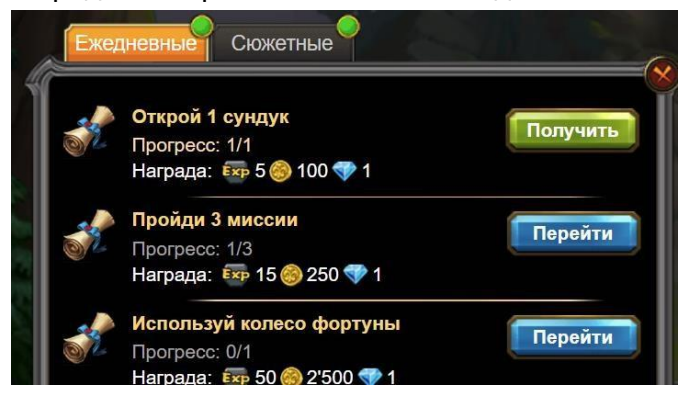

Шаг 13 – финальная подсказка обучения.

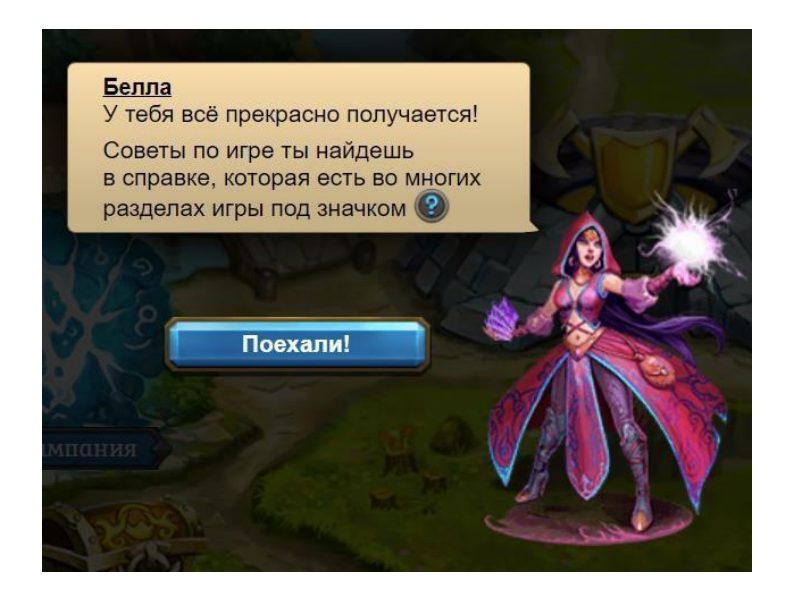

После того как игрок нажал кнопку «Поехали!», обучение считается законченным.

### **4. Описание операций**

### **Основные элементы интерфейса и игровой процесс:**

#### **4.1. Главная страница**

Главная страница игры (Рисунок 2) содержит в себе навигацию по всем основным активностям в игре.

Каждая отдельная кнопка-ссылка на странице — это переход в соответствующий раздел игры, для совершения целенаправленных действий, таких как принять участие в сражении, повысить параметры своего персонажа или общение с другими игроками.

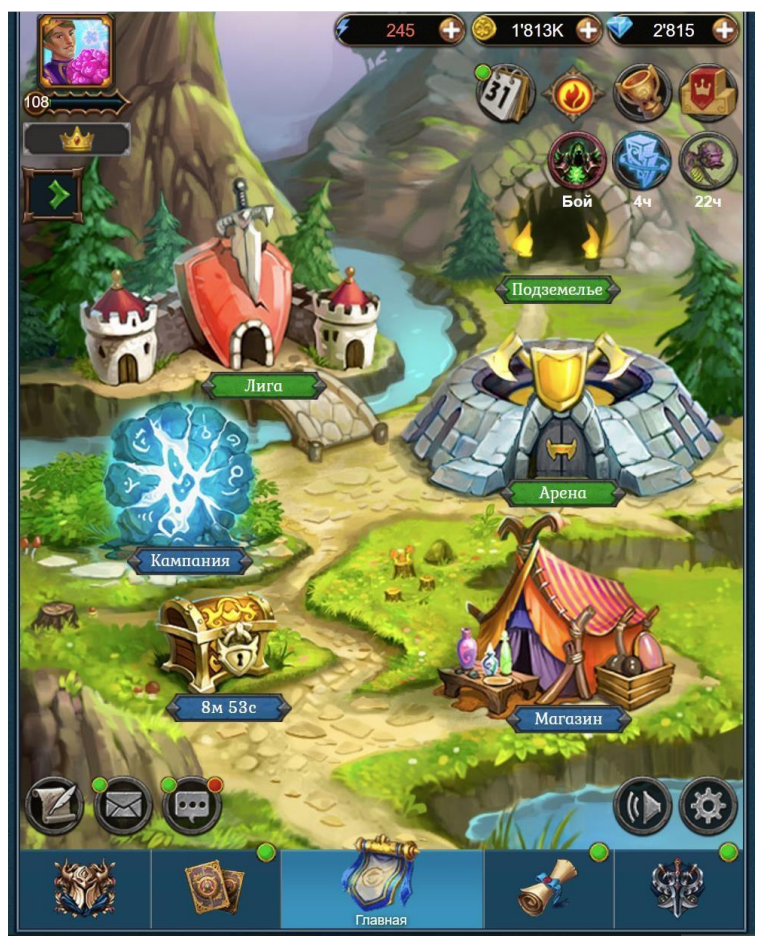

Рисунок 2

Главная страница игры содержит следующие разделы:

- Кампания;
- Магазин; Сундуки;
- Подземелье;
- Арена;
- Лига;
- Настройки персонажа;
- Премиум;
- Профиль;
- Задания;
- Карты;
- Гильдия;
- Рейтинги;
- Достижения;
- Бонус недели стихий;
- Ежедневная награда;
- Челлендж;
- Покупка кристаллов;
- Форум;
- Почта; Чат.
- Настройки звука;
- Общие настройки;

#### **4.2. Кампания**

Кампания (Рисунок 3) - страница, на которой персонаж игрока сражается в поединках с монстрами и получает награды, а также зарабатывает ресурсы для совершенствования своего персонажа. Выбор эпизода в кампании позволяет игроку перейти к поединку.

Доступно ограниченное количество энергии, которую игрок может потратить на поединки, энергия восстанавливается со временем. Также дополнительная энергия может быть приобретена за игровую валюту.

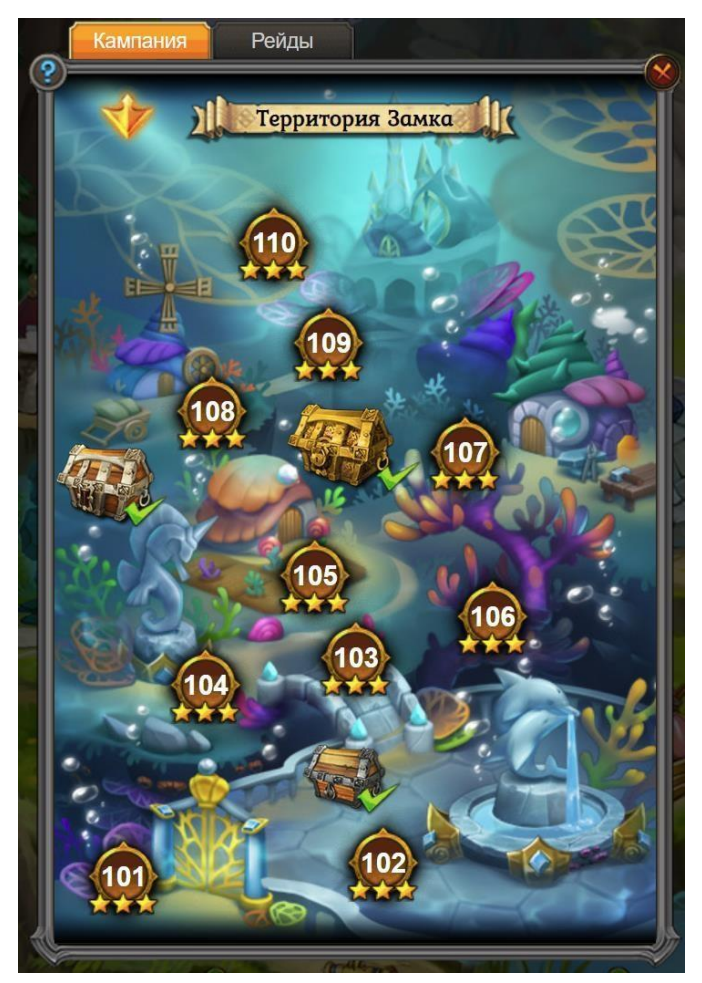

Рисунок 3

#### **4.3. Магазин**

Магазин (Рисунок 4) - страница, на которой игрок может приобрести за игровую валюту ресурсы, необходимые для изготовления снаряжения, банки с энергией, банки с опытом карт, «часы» - ресурс, необходимый для автобоя в кампании.

Также на странице есть ссылка на раздел «Фрагменты». В нём игрок может приобрести фрагменты для улучшения карт.

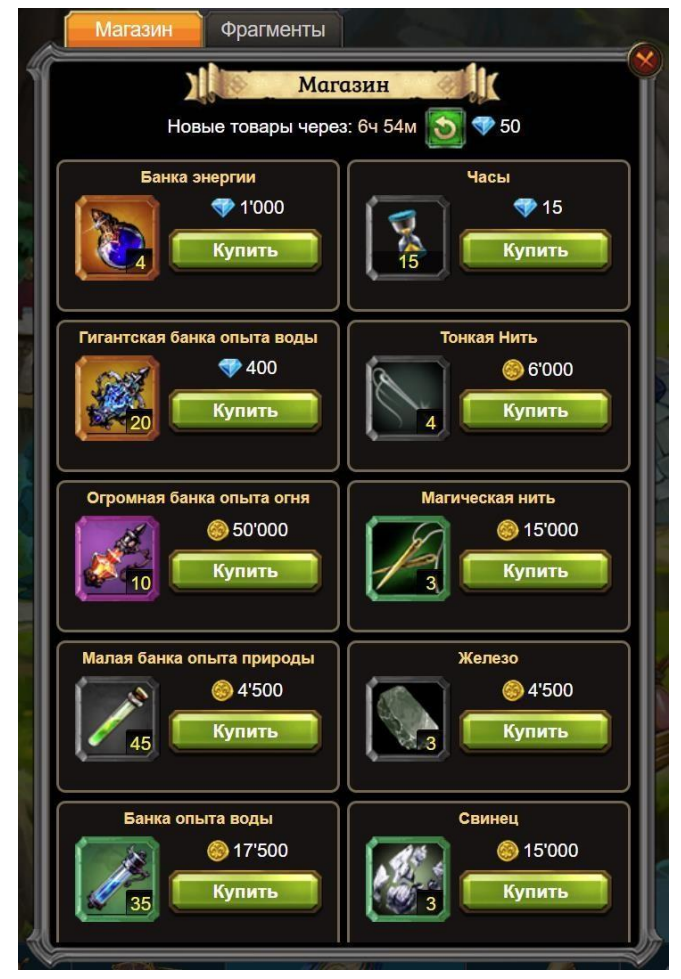

Рисунок 4

### **4.4. Сундуки**

Сундуки (Рисунок 5) - страница, на которой игрок может открыть три вида различных сундуков. Деревянный – открывается бесплатно 5 раз в день. Серебряный – открывается бесплатно 3 раза в день. Золотой – открывается бесплатно 1 раз в три дня. После того, как игрок открыл сундук, ему предлагается подождать некоторое время для бесплатного открытия следующего бесплатного сундука. Если игрок не желает ждать отведенное время, то он может открыть сундук за игровую валюту.

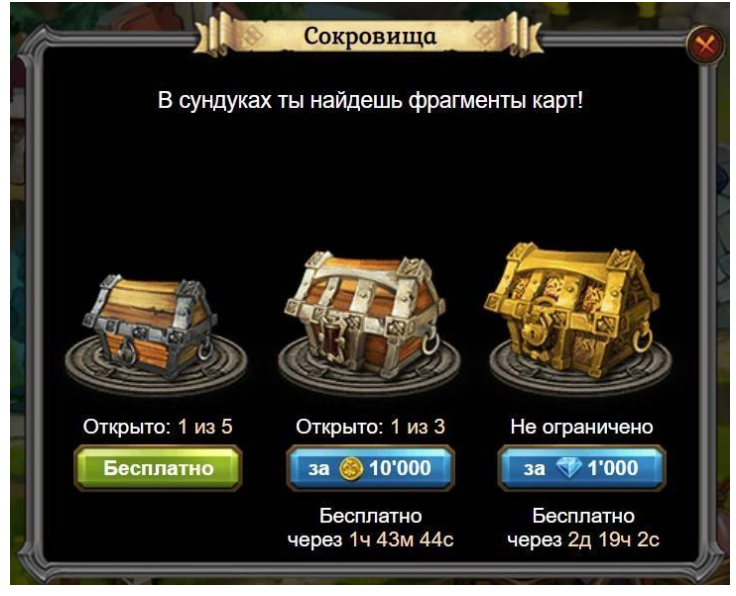

Рисунок 5

### **4.5. Подземелье**

Подземелье (Рисунок 6) - страница, на которой персонаж получает ресурсы, побеждая монстров в различных коридорах подземелья. Чем выше уровень поверженного монстра в коридоре, тем лучше награду можно получить. Золотой коридор доступен каждый день. Жаркий по понедельникам, четвергам и воскресеньям. Зеленый по вторникам, пятницам и воскресеньям. Затопленный по средам, субботам и воскресеньям.

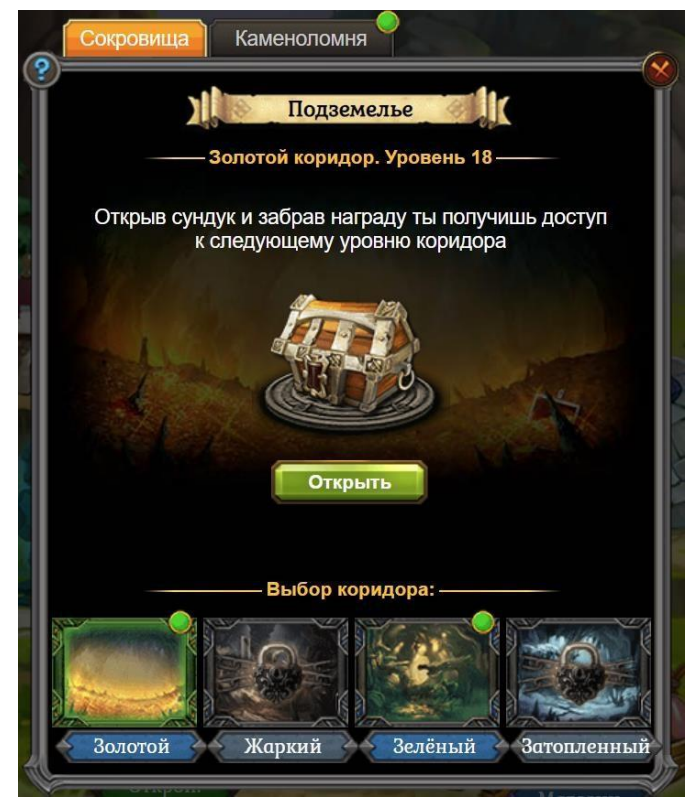

Рисунок 6

#### **4.6. Арена**

Арена (Рисунок 7) - страница, на которой игроку представляется на выбор три противника с различной силой, которые занимают разные места в рейтинге арены. Игрок может нажать на кнопку «Напасть» около любого противника и произвести бой. В случае победы над противником, игрок займёт его место на арене. Сверху справа страницы расположена кнопка «Обновить противников», нажав на которую игрок увидит трёх других противников. Сверху слева страницы расположена кнопка «Изменить» с иконкой колоды. Нажав на неё, игрок попадает на страницу редактирования колоды карт защиты персонажа. Через два часа после сражения, игрок получит награду за своё место на арене по игровой почте. Внизу страницы расположена кнопка "Рейтинг", нажав на которую игрок переходит на страницу с таблицей рейтингов. Также внизу страницы расположена кнопка «Журнал». Нажав на неё, игрок попадает на страницу журнала нападений своего персонажа.

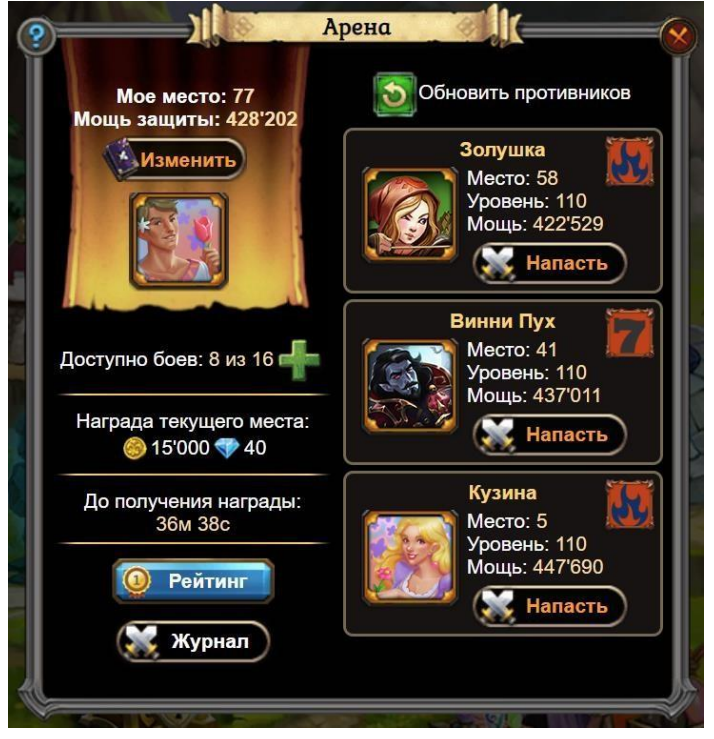

Рисунок 7

### **4.7. Лига**

Лига доблести (Рисунок 8) - страница, на которой игрок может принять участие в сражениях с другими игроками, которые находятся в той же лиге, что и сам игрок. За победы в боях, игрок получает положительное значение рейтинга – «Доблести», а за ничьи и проигрыши – отрицательное. В зависимости от набранной доблести, игрок может как подняться, так и опуститься в лигах, тем самым определив себе других

противников. Также на странице располагается сундук лиги. Игрок может открыть его, как только наберёт 10 звезд. Звёзды игрок получает за победы в сражениях Лиги доблести.

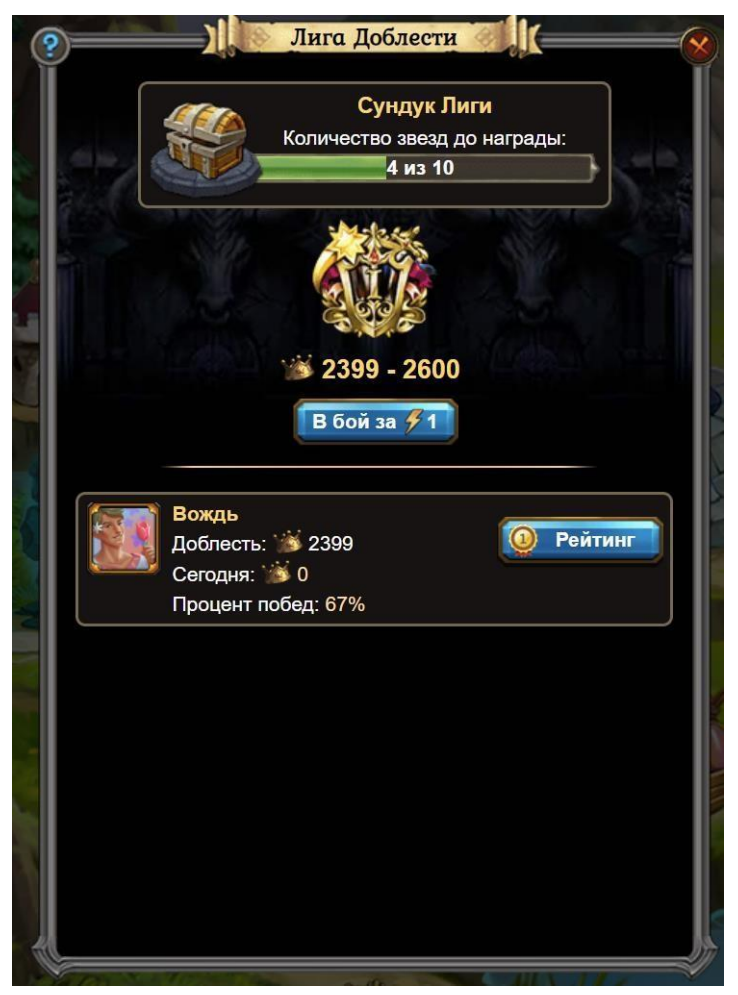

Рисунок 8

### **4.8. Настройки персонажа**

Настройки персонажа (Рисунок 9) - страница, на которой игрок может изменить аватарку персонажа, сменить имя, пол, день рождения, а также посмотреть основную информацию о своём персонаже:

- Уровень;
- Количество набранного опыта;
- Ранг;
- Количество призванных карт;
- Мощь персонажа и всех призванных карт;
- Прогресс в кампании;
- Место на арене;
- Прогресс в Лиге доблести;
- Как давно был последний вход в игру;
- Сколько дней назад персонаж был зарегистрирован;
- Уникальный номер игрока.

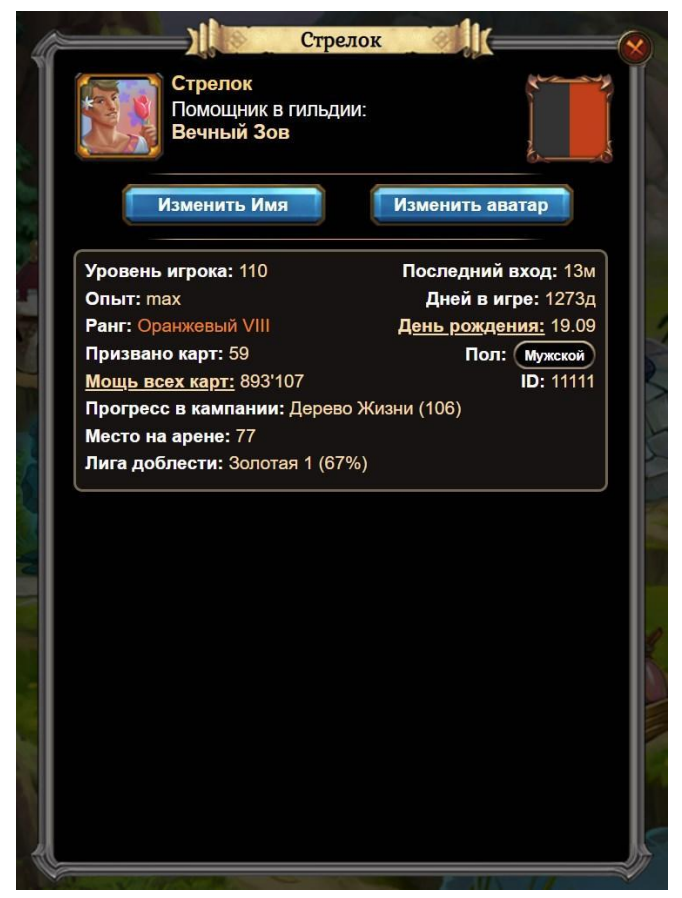

Рисунок 9

### **4.9. Премиум**

Премиум (Рисунок 10) - страница, на которой игрок может приобрести премиум. Премиум позволяет получить дополнительные преимущества в игре на одну неделю.

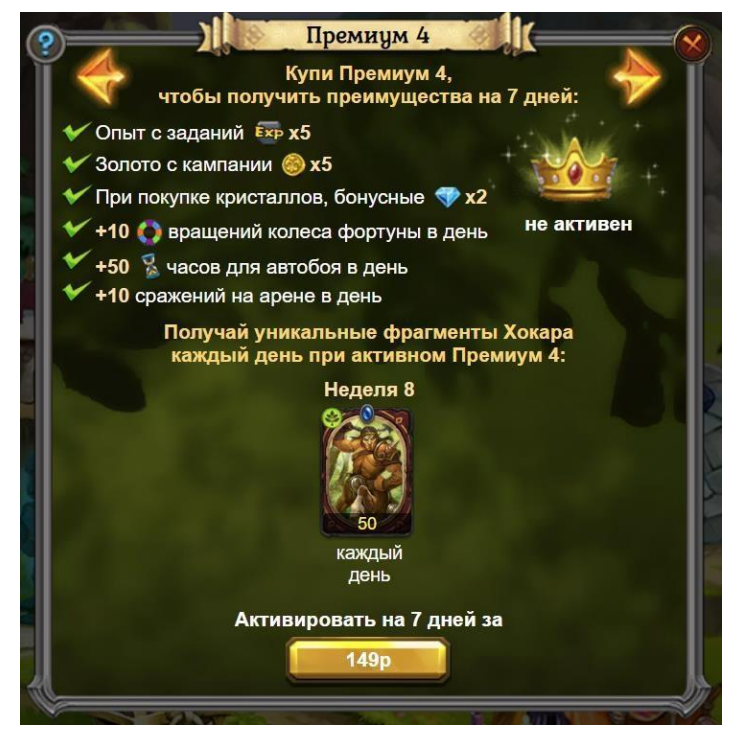

Рисунок 10

### **4.10. Профиль**

Профиль (Рисунок 11) - страница, на которой содержится информация о количестве здоровья персонажа, его ранг и сколько призвано карт. Также на странице видны силуэты снаряжения, которое игрок может создать, а при наличии в инвентаре надеть. Если игрок собрал и надел все 6 предметов снаряжения, то представляется возможность повысить ранг персонажа за игровую валюту. Повышение ранга персонажа прибавляет ему уровень здоровья. После повышения ранга, открывается следующий ранг, для которого также нужно собрать 6 предметов снаряжения.

На странице также находятся вкладки «Руны» и «Инвентарь». Руны позволяют поднимать боевые характеристики персонажа. В инвентаре хранятся вещи и другие игровые ресурсы.

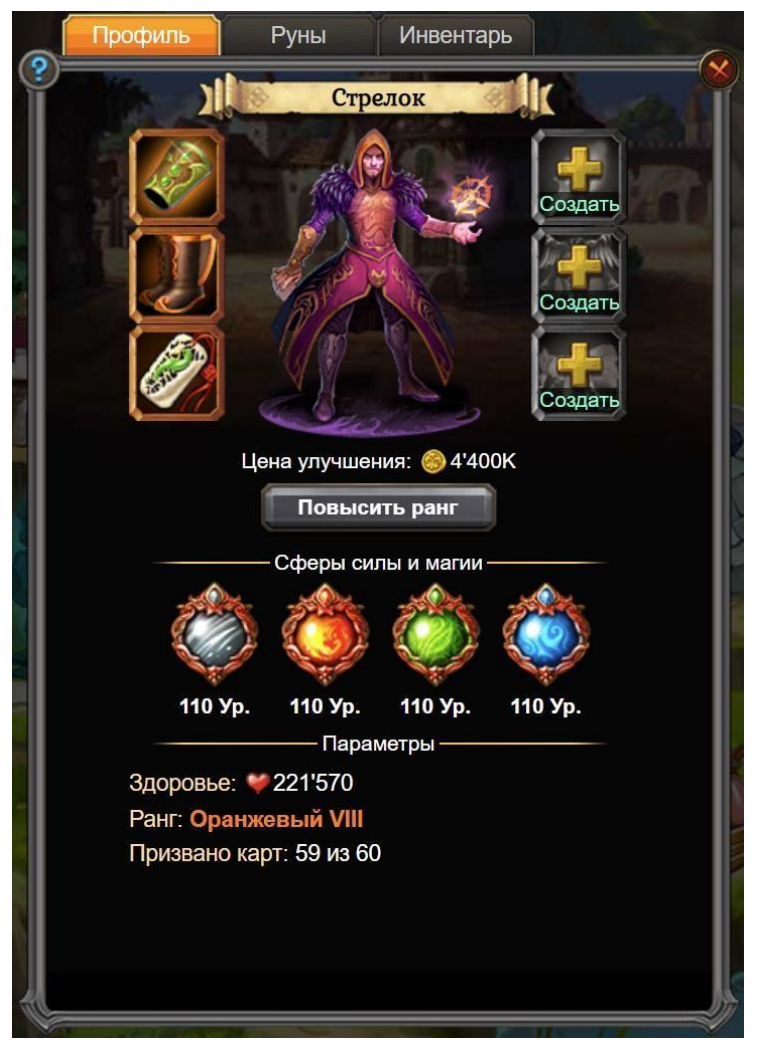

Рисунок 11

### **4.11. Задания**

Задания (Рисунок 12) - страница, на которой игрок видит прогресс прохождения ежедневных заданий с указанием наград за их завершение. Этот список обновляется каждый день, прогресс можно начинать с начала. За определенное количество выполненных заданий игрок может получить ресурсы из сундука заданий. Прогресс его открытие представлен вверху страницы.

Также на странице имеется ссылка на список сюжетных заданий – их прогресс не обновляется со временем.

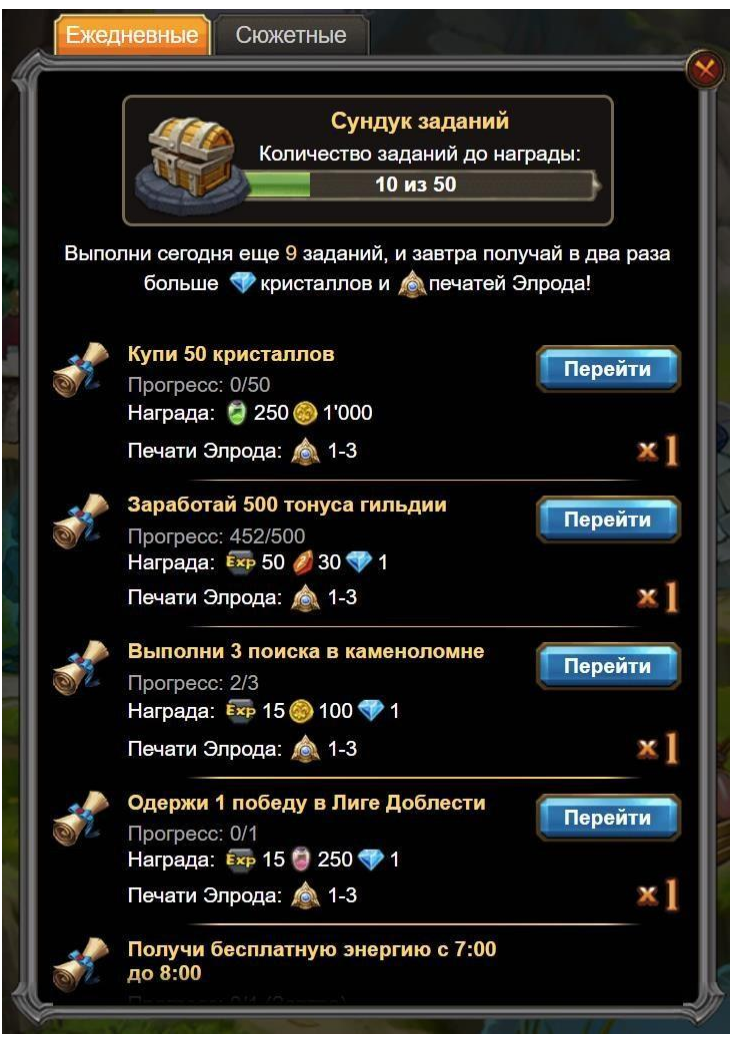

Рисунок 12

### **4.12. Карты**

Карты (Рисунок 13) - страница, на которой игрок видит список всех своих карт: их уровень, стихии, прогресс улучшений звёзд. Нажав на любую из карт, игрок может посмотреть подробности:

- Описание карты;
- Редкость;
- Список умений;
- Мощь (силу карты)
- Опыт карты;
- Камни (усиления карты)

По ссылке «Боевая колода» игрок может отредактировать собственный список из 8 карт, которыми он будет играть в основных сражениях.

По ссылке «Мастерская» игрок может усилить карты камнями, найденными в подземельях.

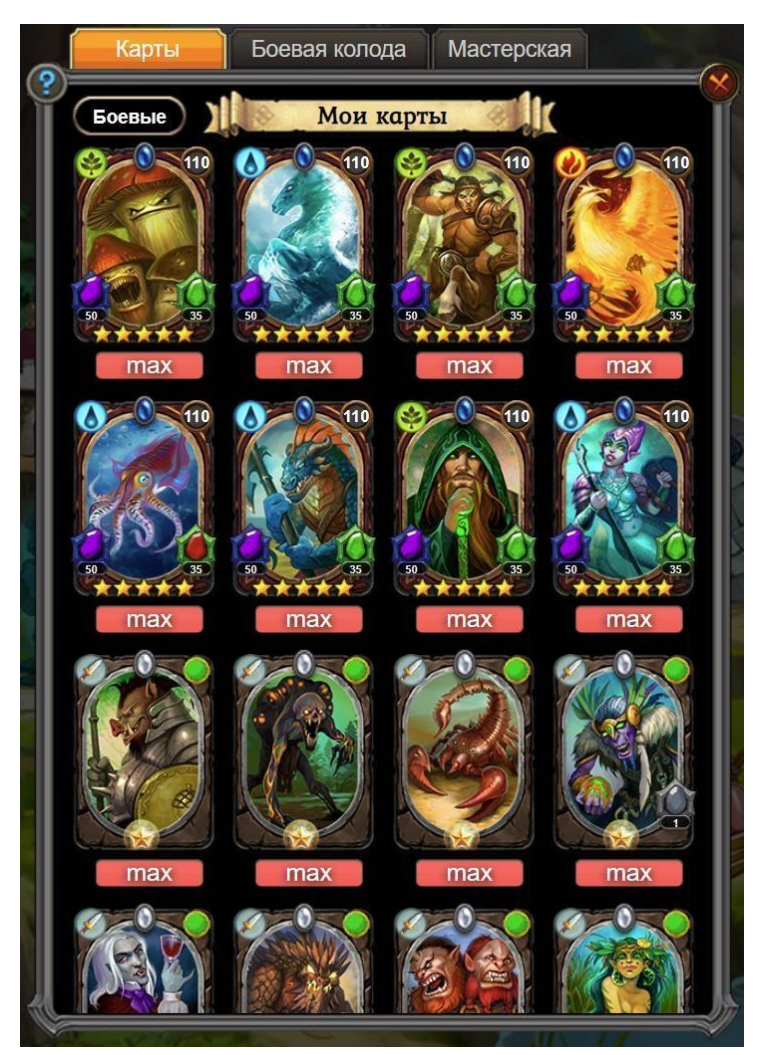

Рисунок 13

### **4.13. Гильдия**

Гильдия (Рисунок 14) – страница с функциями и активностями, которые доступны игроку, если он состоит в гильдии:

- Состав список игроков гильдии с историей вступлений.
- Торговец магазин, в котором за особую игровую валюту гильдии можно купить игровые ресурсы.
- Сундук игрокам гильдии предлагается каждую неделю с пятницы по понедельник объединить усилия по активности в игре и потратить суммарно как можно больше энергии на сражения в кампании. Чем больше энергии будет потрачено, тем выше будет уровень награды, которую получат все игроки гильдии.
- Рейды игроки гильдии имеют возможно сражаться с боссами рейдов и получать игровые ресурсы.
- Битва ежедневные сражения с другими гильдиями за территории и здания. Чем больше очков получает гильдия в сражении, тем лучше награду получает каждый игрок гильдии.
- Событие гильдии ежедневное событие по сбору игрового ресурса «рунная пыль». Игроки гильдии совместно стараются собрать как можно больше ресурса, чтобы получить награды.

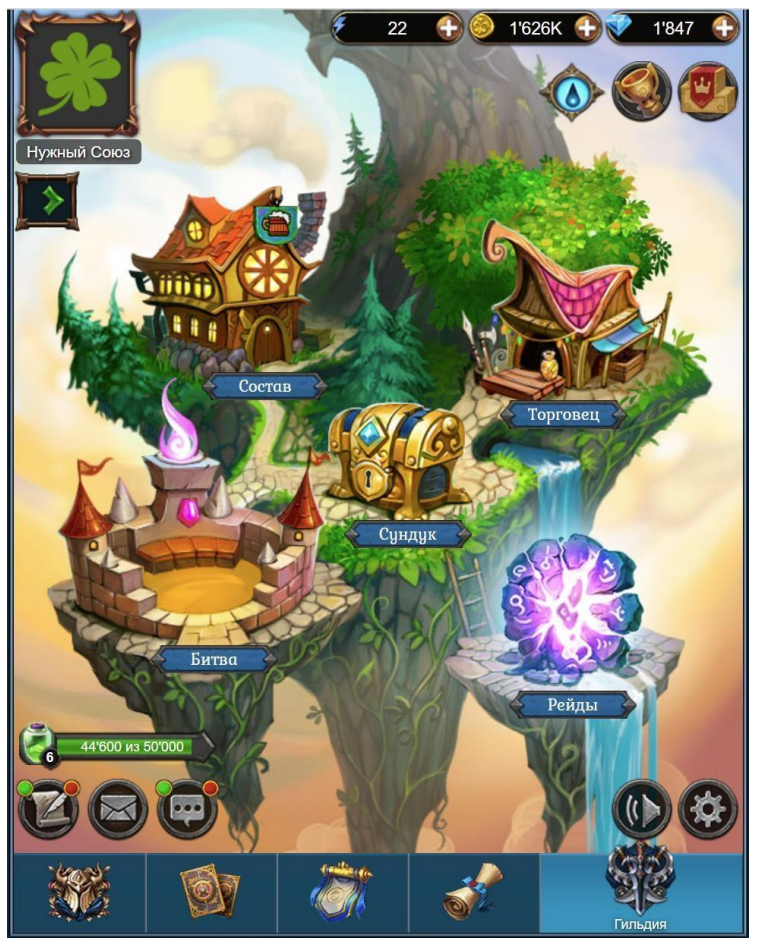

Рисунок 14

## **4.14. Рейтинги**

Настройки звука (Рисунок 15) - страница, на которой доступны рейтинги активных персонажей по различным параметрам: уровню, мощи, рейтингу арены и лиги доблести. Также доступны рейтинги гильдий (подраздел "Гильдии").

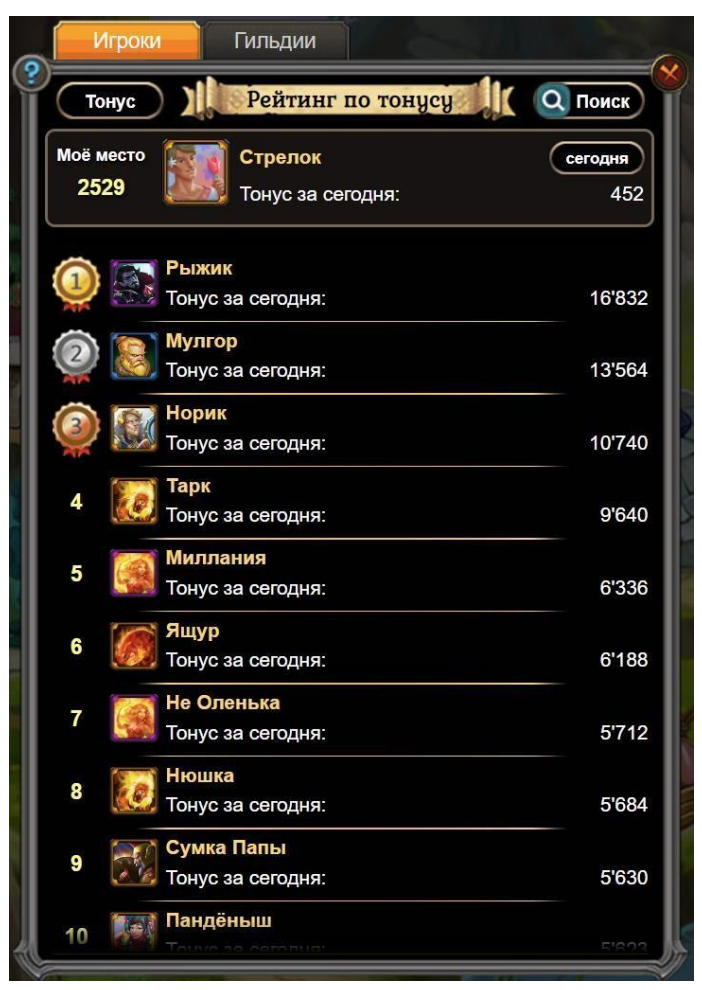

Рисунок 15

### **4.15. Достижения**

Достижения (Рисунок 16) - страница, на которой игрок видит прогресс своих игровых достижений. Достижения состоят из 5 этапов, каждый следующий из которых сложнее, чем предыдущие. По завершению каждого из этапов игрок получает ценные награды в игровой валюте.

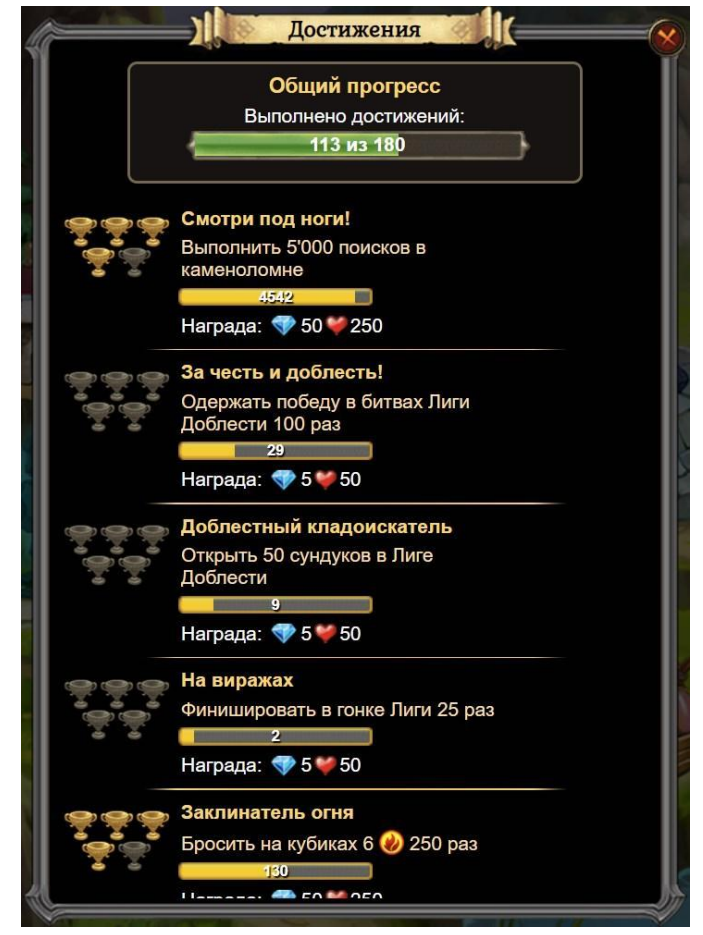

Рисунок 16

### **4.16. Бонус недели стихий**

Бонус недели стихий (Рисунок 17) – страница, на которой игрок может ознакомиться с бонусом, который случайным образом ему дается на неделю игры. Все карты игрока принадлежащие той стихии, которая получила бонус, становятся сильнее ровно на неделю. По истечении недели бонус получают другая стихия и карты.

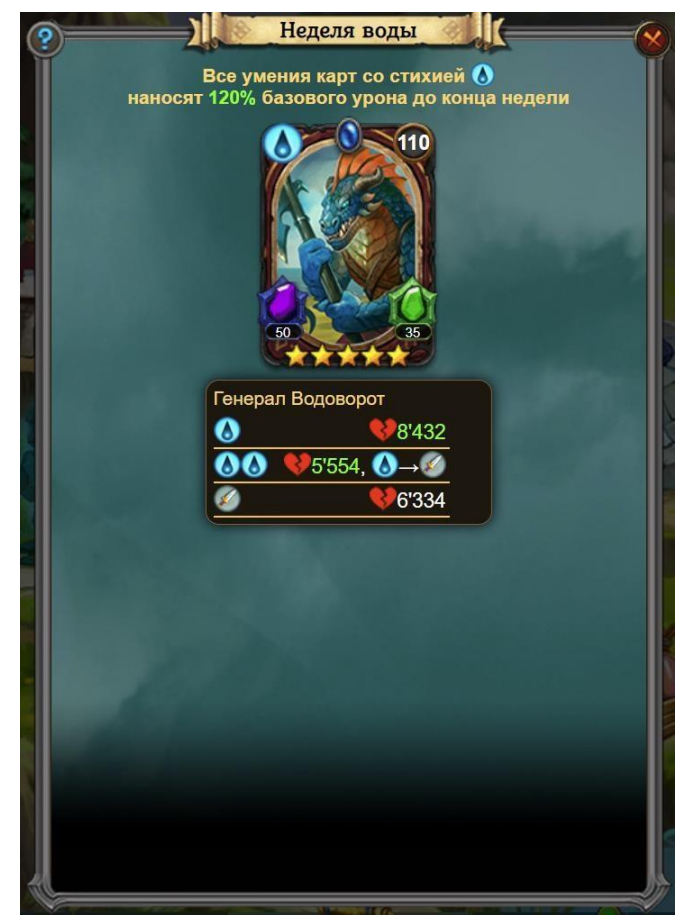

Рисунок 17

### **4.17. Ежедневная награда**

Ежедневная награда (Рисунок 18) – страница, которая показывается игроку только один раз в день при входе в игру. Игрок автоматически получает награду за вход. С каждым днем месяца награда становится ценнее.

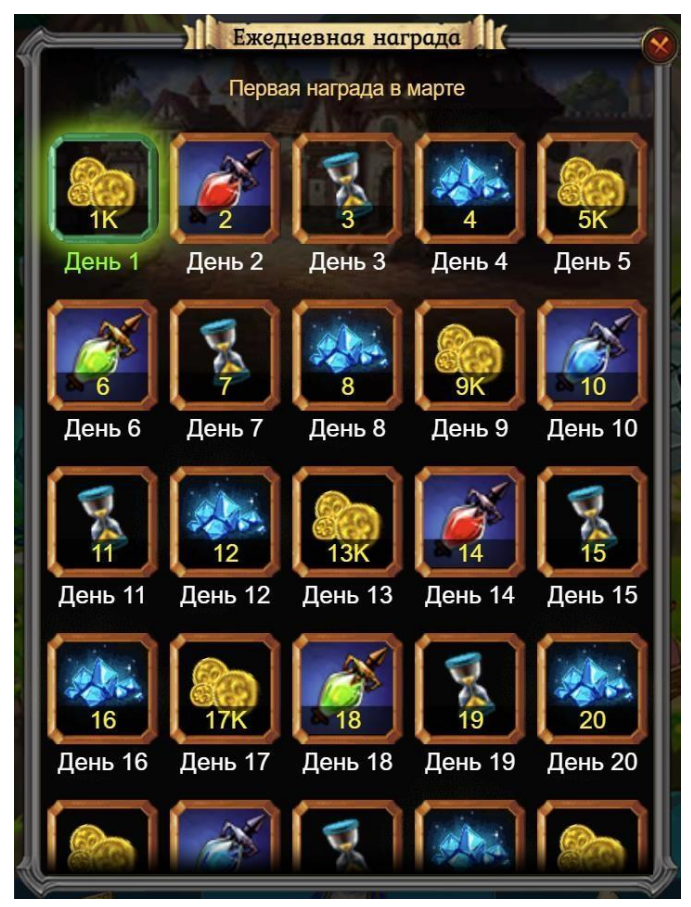

Рисунок 18

### **4.18. Челлендж**

Челлендж (Рисунок 19) – страница, где игрок может один раз в день записаться в соревнование по «тонусу». 1 «тонус» игрок получает когда тратит 1 энергию в кампании (не важно, на победу или поражение). Челлендж длится 4 часа. По завершению, каждый участник челленджа получает награду в зависимости от занятого места.

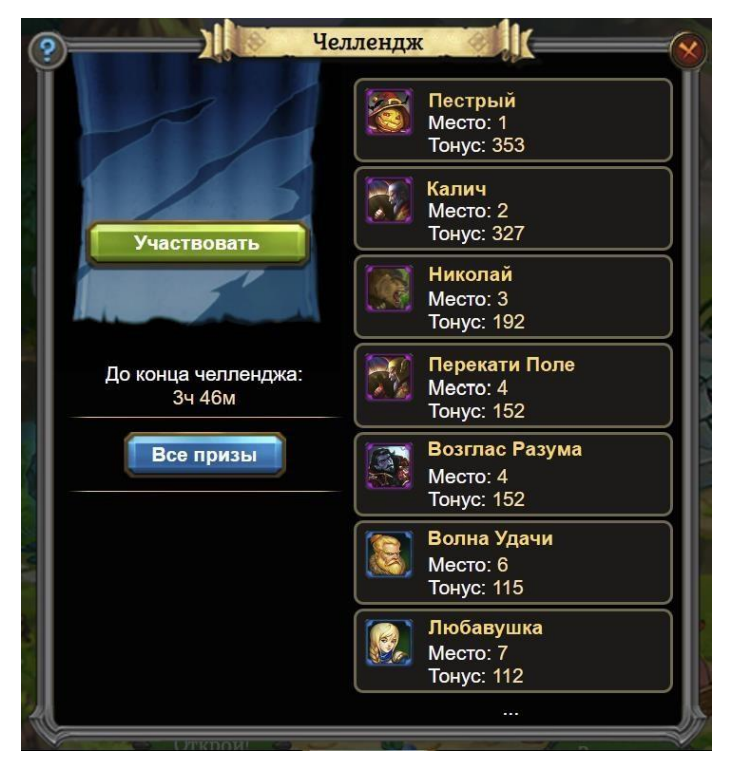

Рисунок 19

### **4.19. Покупка кристаллов**

Покупка кристаллов (Рисунок 20) - эта страница покупки игровой валюты "каристаллы" - важнейшего ресурсы для совершенствования персонажа игрока.

Покупка кристаллов может быть осуществлена: через мобильные платежи, SMS на короткие номера, электронные деньги, по картам, через терминалы или другими доступными способами.

Также на странице могут указываться текущие игровые акции.

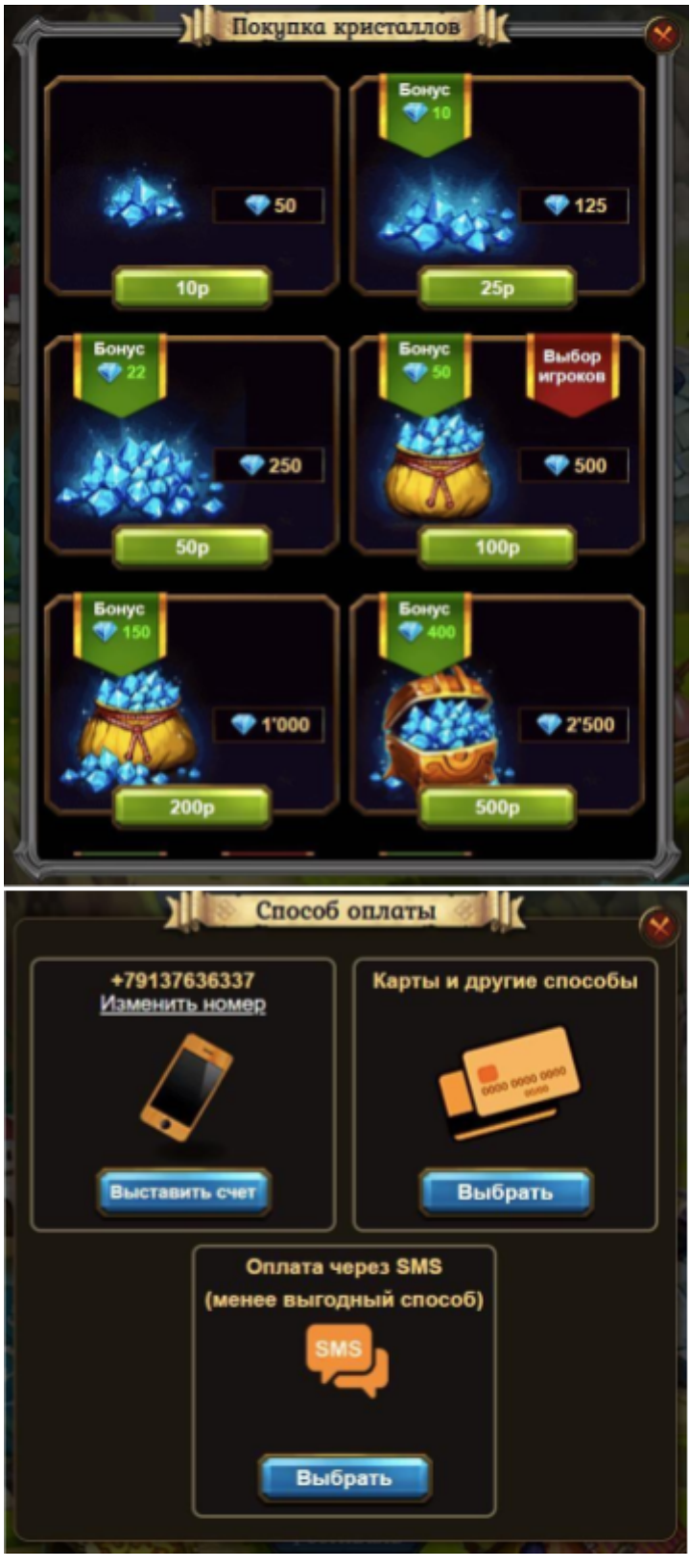

Рисунок 20

# **4.20. Форум**

Форум (Рисунок 21) - страница для обсуждения различных тем.

На форуме игроки узнают о последних новостях и обновлениях игры, подробно знакомятся с описаниями механик игры и советами других игроков.

При этом каждый игрок имеет возможность создать свою тему для обсуждения и распространения информации, а также публиковать комментарии в свои и чужие темы. Раздел "Форум" содержит следующие подразделы:

- Новости (в этом подразделе пользователь узнает об обновлениях в игре, акциях и различных событиях);
- Помощь по игре (предназначен исключительно для помощи пользователям в нахождении ответов на различные игровые вопросы);
- Общение (предназначен для общения, не связанного не только с игровым процессом, для создания развлекательных игр и творчества);
- Гильдии (предназначен для поиска персонажей в гильдии или персонажи могут подыскать себе подходящую гильдию);
- Легенды Хранителей (предназначен для описания и обсуждения игровой вселенной).

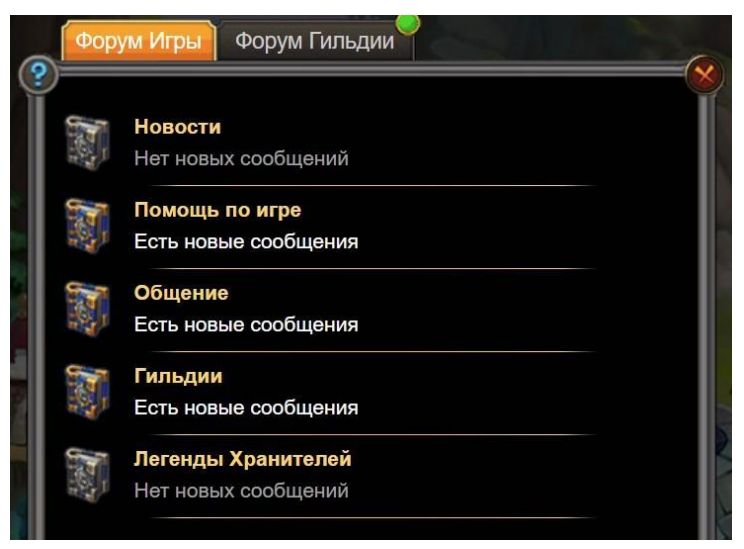

Рисунок 21

### **4.21. Почта**

Почта – страница, предназначенная для личной переписки игроков. Также по игровой почте игроку могут поступить награды за те или иные игровые события.

#### **4.22. Чат**

Чат - страница общего чата для общения игроков в реальном времени.

Предназначен для общения и обмена сообщениями и мнениями между игроками. Каждый игрок может публиковать сообщения, реагируя на реплики других игроков и начиная собственные обсуждения. Отличается от форума быстрым общением без сохранения большого количества сообщений в нем.

### **4.23. Настройки звука**

Настройки звука (Рисунок 22) - страница, на которой игрок может отрегулировать громкость музыки и игровых звуков.

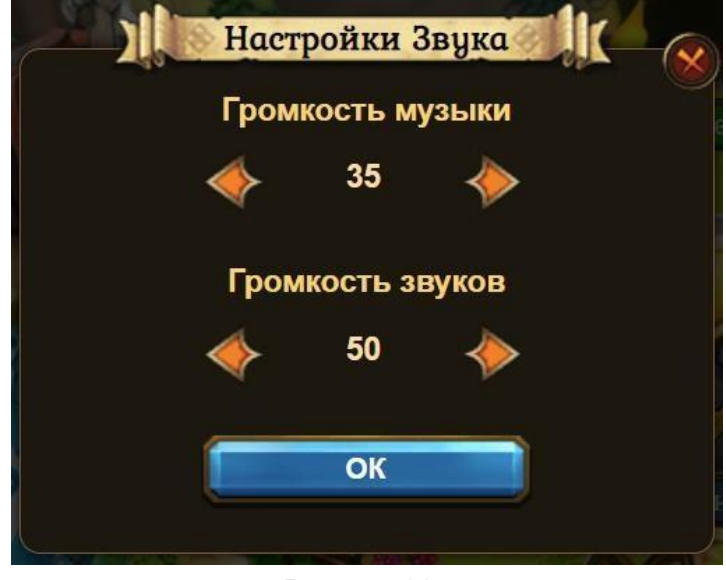

Рисунок 22

### **4.24. Общие настройки**

Общие настройки (Рисунок 23) – состоят из таких разделов:

- Настройки логина (в этом подразделе пользователь может изменить логин, пароль, сменить персонажа);
- Время энергии (изменение времени получения бесплатной энергии);
- Форум и чат (изменение параметров оповещений)
- Позвать друзей (Игрок может скопировать свою уникальную ссылку для приглашения друзей в игру)
- Мы в соц. сетях (ссылки на официальные сообщества игры в соц. сетях)
- Помощь игрокам (раздел общения игроков с техподдержкой игры в случае возникновения игровых или технических проблем)

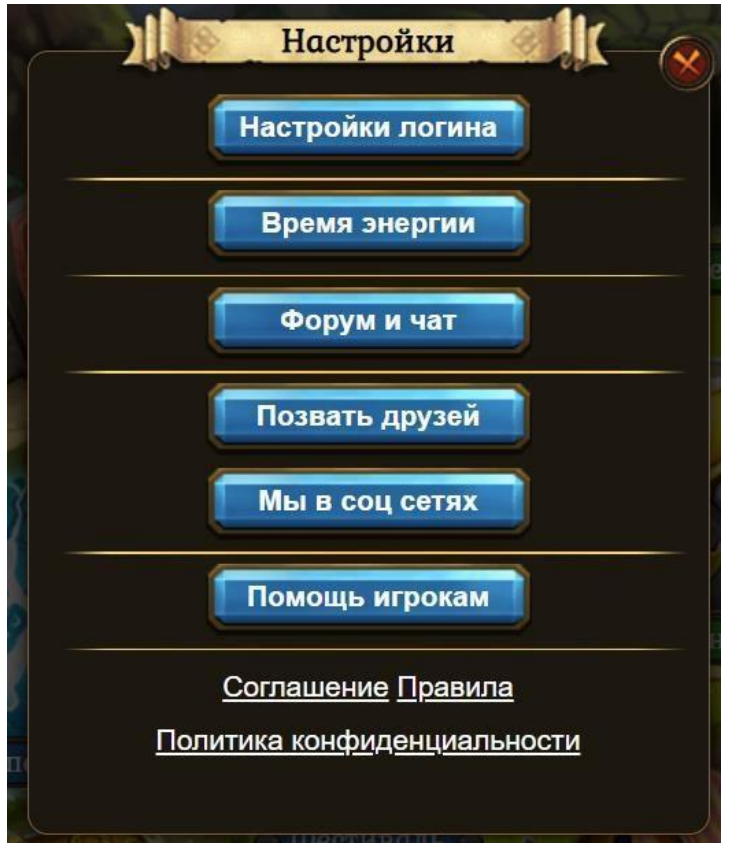

Рисунок 23

### **5. Аварийные ситуации**

Решением технических проблем занимается круглосуточная служба поддержки. Возможные технические проблемы и их решение:

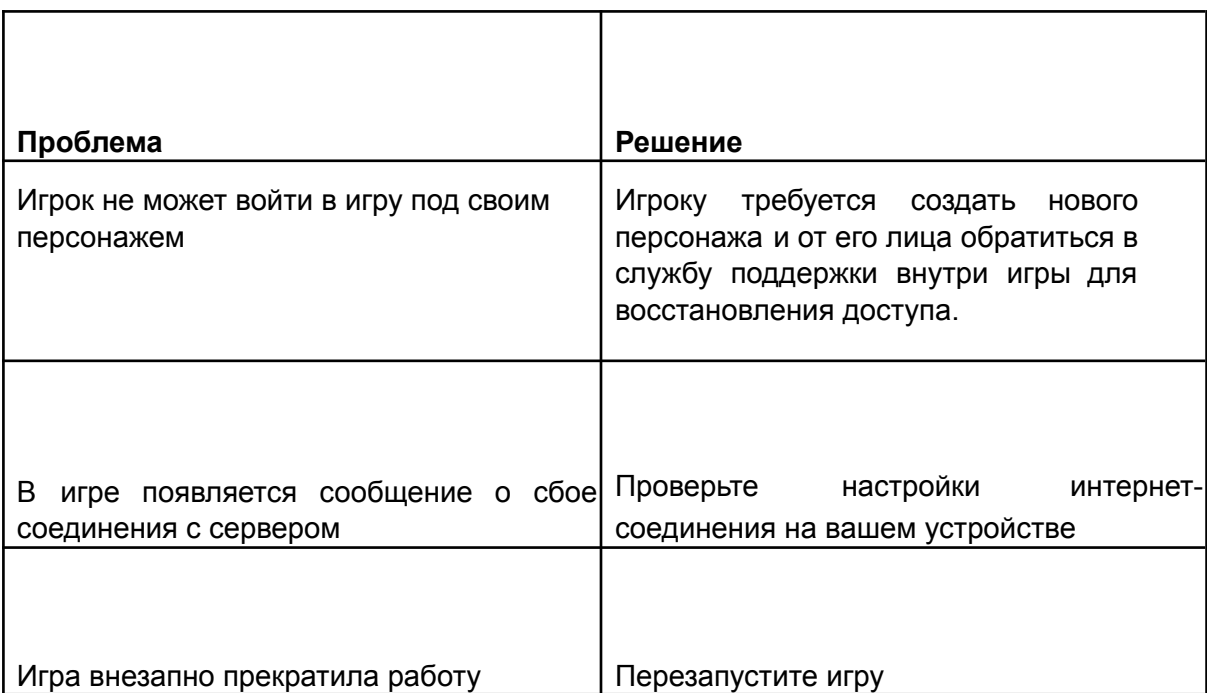

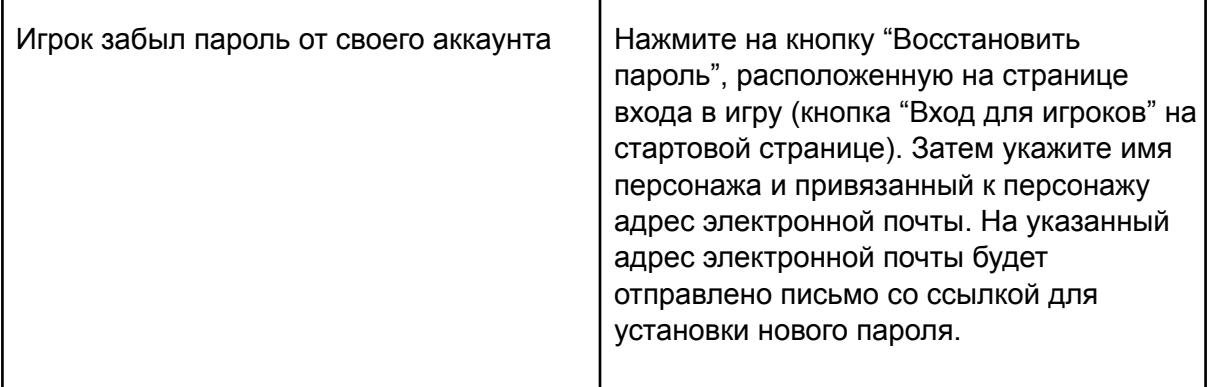

### **6. Дополнительные рекомендации по освоению**

Для успешного игрового процесса и работы с программным обеспечением Игра «Хранители карт и магии» необходимо:

- получить навыки работы с мобильными устройствами, ПК и соответствующей операционной системой;
- ознакомиться с данным руководством пользователя.

### **7. Контакты**

**Наименование организации:** ООО «Овермобайл»

**Юридический адрес:** 630055, Новосибирская область, г. Новосибирск, ул. Мусы Джалиля, д. 3/1, офис 507

**ИНН/КПП:** 5408290672/540801001

**ОГРН:** 1115476129603

**Служба технической поддержки:** support@overmobile.ru

**По общим вопросам обращайтесь по адресу:** office@overmobile.ru

**Телефон:** +7-383-375-01-56